# **Priebeh inštalácie**

## Priebeh inštalácie systému D2000

Inštalácia systému D2000 prebieha v nasledovných krokoch:

- 1. [Spustenie inštalácie](#page-0-0)
- 2. [Kontrola registrov](#page-0-1)
- 3. [Sprievodca inštalácie systému D2000](#page-1-0)
- 4. [Licenná zmluva](#page-1-1)
- 5. [Správca inštancií](#page-2-0)
- 6. [Typ inštalácie](#page-3-0)
- 7. [Vytvorenie novej inštancie](#page-4-0)
- 8. [Potvrdenie inštalácie](#page-5-0)

#### <span id="page-0-0"></span>**1. Spustenie inštalácie**

[Inštalátor](https://doc.ipesoft.com/pages/viewpage.action?pageId=84345591) sa spúša spustením súboru setup\_ips.exe v adresárovej štruktúre.

Po spustení inštalátora sa otvorí dialógové okno pre výber jazyka, v ktorom bude inštalácia prebieha.

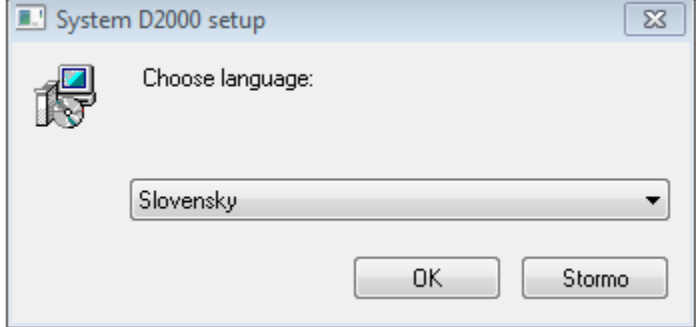

#### <span id="page-0-1"></span>**2. Kontrola registrov**

Následne sa vykoná kontrola prístupu do registrov. Ak je táto kontrola neúspešná, inštalátor je pravdepodobne spustený s nedostatonými právami. Musí by spúšaný s administrátorskými právami, keže potrebuje pracova s registrami a súborovým systémom. V prípade nedostatoných práv je užívate informovaný a inštalácia sa ukoní.

alším krokom, ktorý inštalátor po spustení vykoná, je kontrola a úprava presmerovania registrov. Keže v 64-bitových operaných systémoch sú prítomné 32 aj 64-bitové registre, ku ktorým sa pristupuje poda toho, i je spustený proces 32 alebo 64-bitový. V systéme D2000 sú procesy aj 32, aj 64-bitové, preto je potrebné nastavi ítanie iba z jedného typu registrov. V dôsledku toho sa štandardne, pri spustení inštalátora, vykonáva presmerovanie do takých registrov, aký je operaný systém (teda 32-bitový systém -> 32-bitové registre, 64-bitový systém ->64-bitové registre).

V prípade zobrazenia nasledujúcej správy:

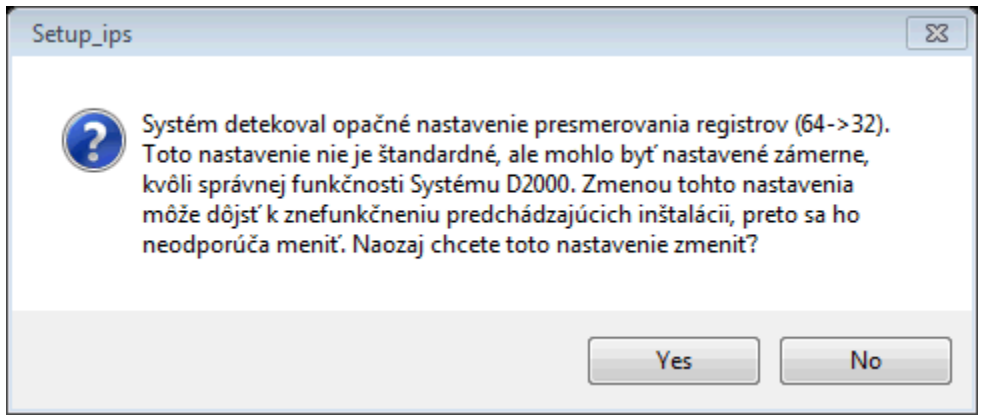

je v systéme nastavené opané presmerovanie (všetky procesy pracujú s 32-bitovými registrami). To znamená, že na poítai bolo nastavené presmerovanie registrov už predtým, ale na opanú, než štandardnú hodnotu. V tomto prípade je na zvážení užívatea, i takéto nastavenie ponechá, alebo nie. Ponechaním tohto nastavenia, ostanú funkné aj inštancie systému D2000 nainštalované v minulosti. Ak však žiadne inštancie nie sú nainštalované, je výhodnejšie toto nastavenie zmeni na štandardnú hodnotu.

Systém D2000 nie je závislý od toho, i využíva 32 alebo 64-bitové registre, ale nie je schopný objavi zmenu tohto nastavenia, preto sa **odporúa používa jeden druh presmerovania pre všetky inštancie systému D2000 a nemeni ho**.

**Upozornenie:** Popísané nastavenie registrov ostane trvalo zmenné v systéme iba v prípade, ak bol Systém D2000 v poítai modifikovaný (teda nainštalovaný, povýšený alebo odinštalovaný). V prípade, že sa užívate rozhodne nevykona žiadnu zmenu a ukoní inštaláciu predasne, bude toto nastavenie vrátené do pôvodného stavu.

#### <span id="page-1-0"></span>**3. Sprievodca inštalácie systému D2000**

Po kontrole prístupu do registrov sa otvorí úvodné okno sprievodcu inštalácie:

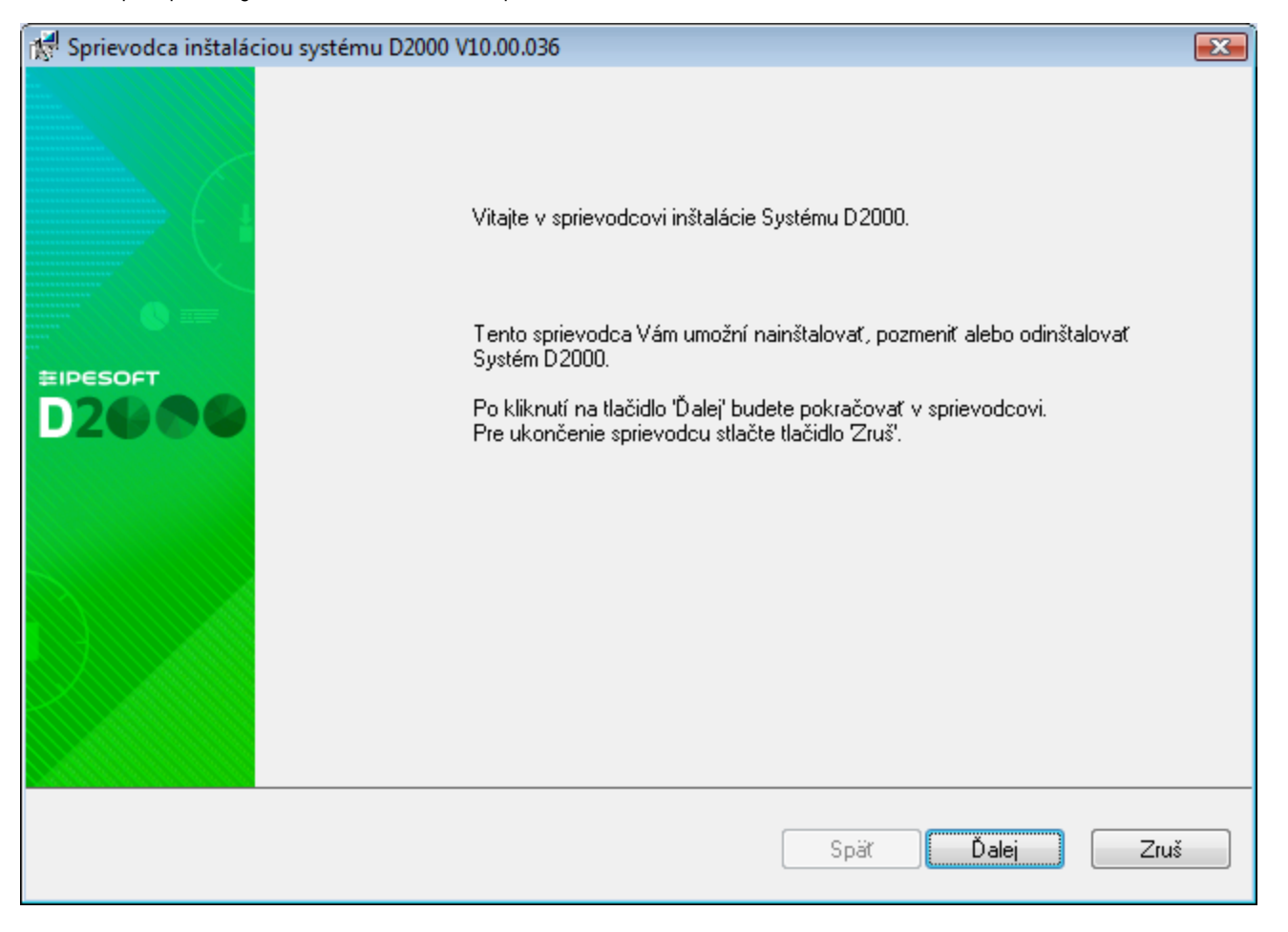

**Sprievodca inštalácie** je nástroj, ktorý postupne vo forme dialógových okien sprevádza užívatea inštalaným procesom. Tento nástroj je možné ovláda pomocou trojice tlaidiel, ktoré umožujú pohyb medzi dialógmi dopredu a dozadu, alebo celú inštaláciu zruši. Navigovaním "alej" alebo "Spä" sa zobrazujú jednotlivé kroky inštalaného procesu, ktoré informujú o aktuálnom stave, alebo vyžadujú zadanie, i definovanie parametrov inštalácie.

#### <span id="page-1-1"></span>**4. Licenná zmluva**

Nasledujúce dialógové okno, ktoré sa zobrazí po úvodnom okne, obsahuje licennú zmluvu. Pre alšie pokraovanie v sprievodcovi je potrebné súhlasi s licennými podmienkami.

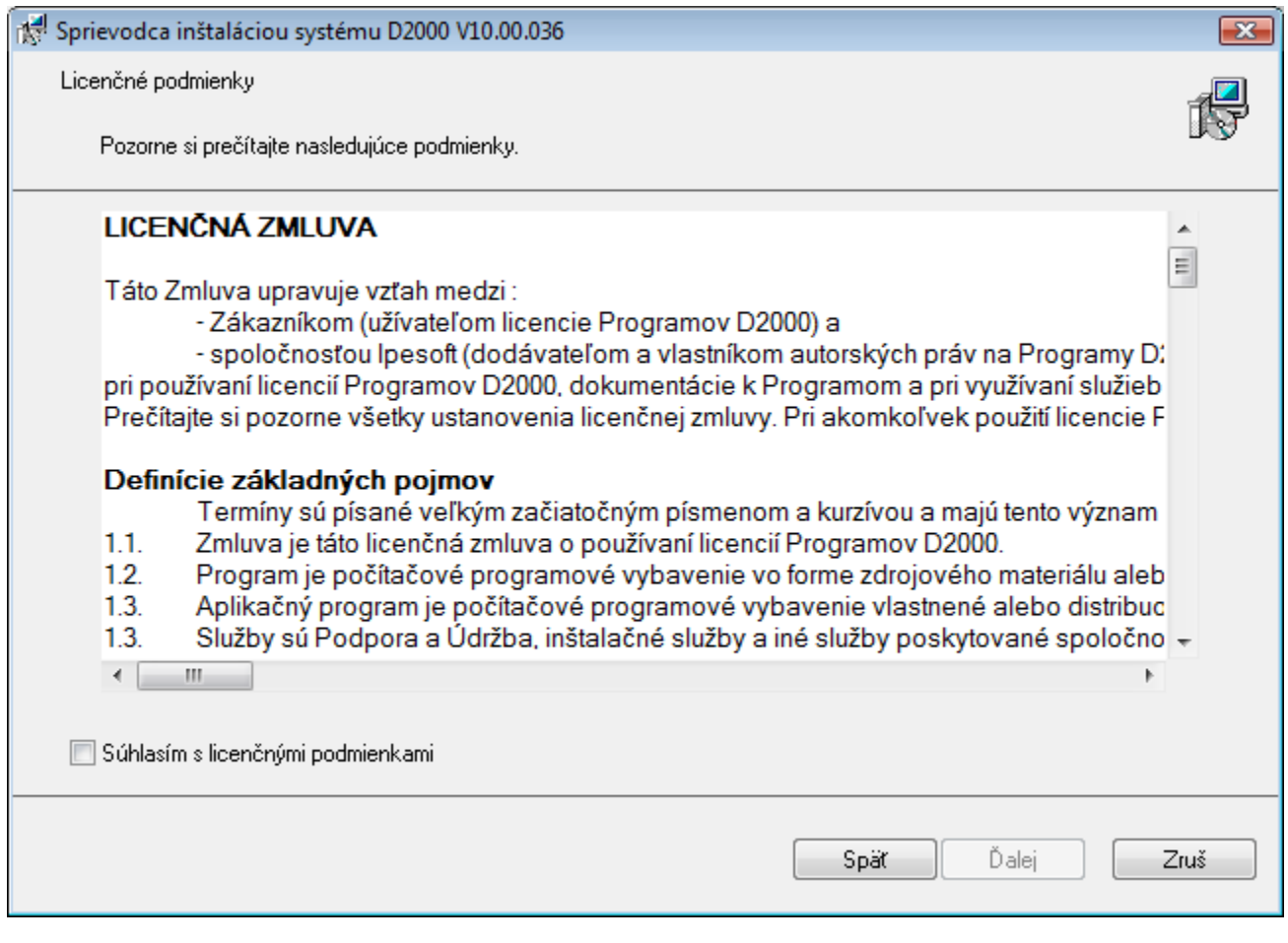

### <span id="page-2-0"></span>**5. Správca inštancií**

Po odsúhlasení licennej zmluvy sa zobrazí okno pre správu inštancií. V prípade, že na poítai nie je nainštalovaná žiadna inštancia systému D2000, tento dialóg sa preskoí a sprievodca pokrauje oknom pre zadanie [novej inštancie.](https://doc.ipesoft.com/pages/viewpage.action?pageId=42704873#Priebehin�tal�cie-nova_instancia)

Sprievodca inštaláciou systému D2000 V10.0.36.2 Správca inštancií Vyberte požadovanú operáciu, ktorá sa vykoná. ← Pridanie novej inštancie **O** Oprava inštancie O Odstránenie inštancie Inštancia Názov Verzia Typ Inštalačný adresár D2000 V10.00.036 server  $V10.0.36.2$ Server C:\D2000\D2000\_V10.00.036\_server\  $\overline{\mathbf{2}}$ C:\D2000\D2000\_V9.02.034\_SERVER\ D2000 V9.02.034 server  $V10.0.36.1$ Server 3 D2000 V10.0.36 server V10.0.36.2 Server C:\D2000\D2000\_V10.0.36\_server\ 4 D2000 V9.02.034 server i4 V10.0.36.2 Server C:\D2000\D2000\_V9.02.034\_SERVER\_I4\ Ďalej Späť Zruš

Dialógové okno umožuje správu všetkých inštancií systému D2000 nainštalovaných na poítai. Jednotlivé inštancie je možné pridáva, meni, alebo odstraova.

V prípade výberu "**Pridanie novej inštancie**" bude na poíta nainštalovaná nová inštancia systému D2000. V prípade zmeny inštancie sa zobrazí operácia, ktorá súvisí s vybratou inštanciou, t.j. bu "**Oprava inštancie**", "**Zvýšenie verzie inštancie**" alebo "**Zníženie verzie inštancie**". Po výbere niektorej z možností, prípadne položky "**Odstránenie inštancie**", sa spustí požadovaná operácia.

V prípade, že je na cieovom poítai nejaká inštancia už nainštalovaná, je pri zobrazení tohto dialógu automaticky vybratá možnos zmeni naposledy pridanú inštanciu. Na jednom poítai môže by súasne nainštalovaných 16 inštancií. Po dosiahnutí tejto hranice nie je možné pridávanie nových inštancií, iba ich zmena, prípadne odstránenie.

Informácie o jednotlivých inštanciách sa ítajú z registrov, kde sa zapisuje názov inštancie, íslo inštancie a as inštalácie.

**Upozornenie:** V prípade zmeny presmerovania registrov je možné, že tento dialóg nebude ukazova už nainštalované inštancie.

#### <span id="page-3-0"></span>**6. Voba typu inštalácie**

Ak bola vybratá možnos "**Pridanie novej inštancie**", objaví sa dialógové okno, v ktorom je potrebné nastavi typ inštalácie, ktorá sa bude vykonáva.

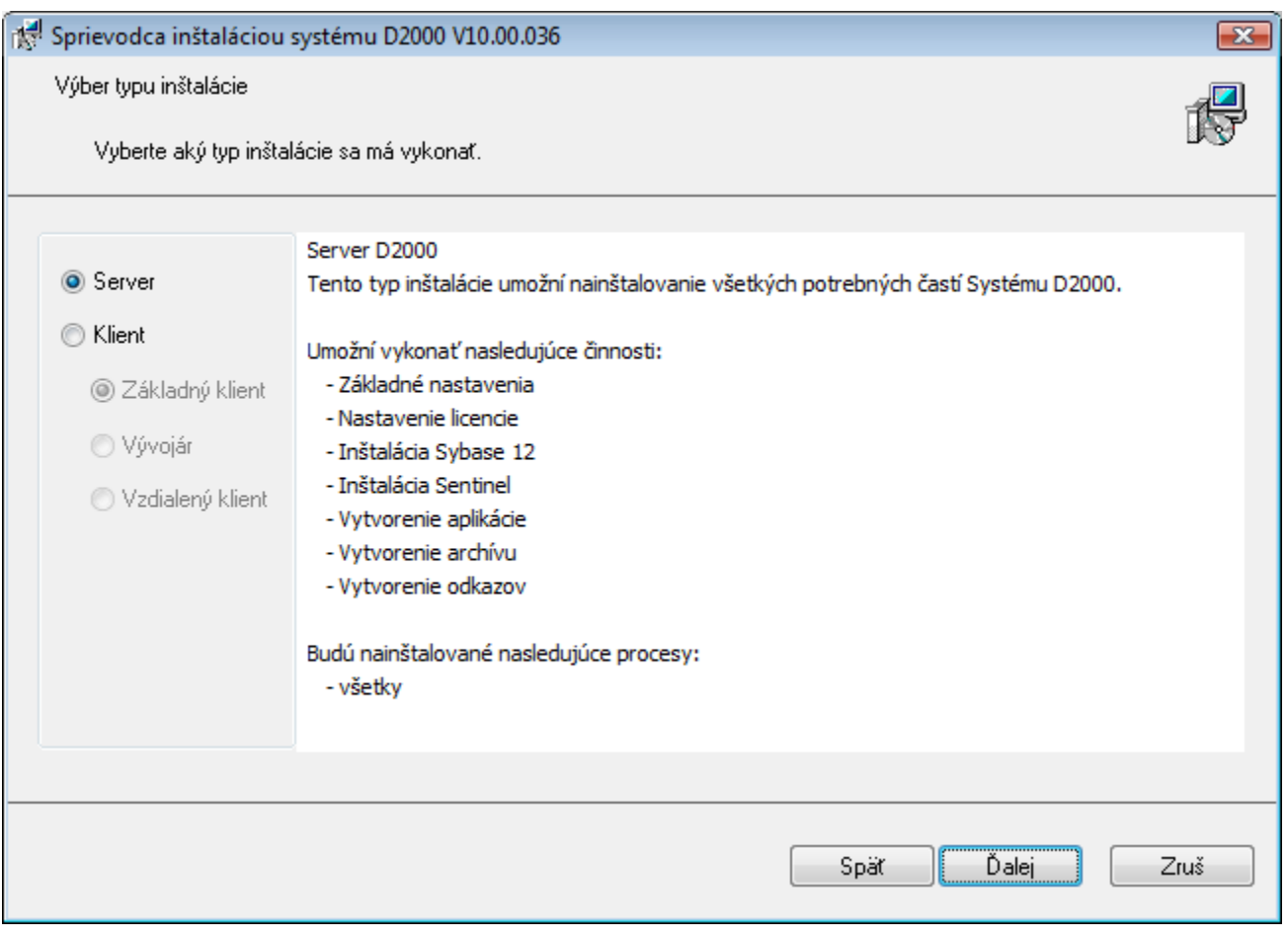

V avej asti sa vyberá typ inštalácie, ktorý zaistí nainštalovanie všetkých potrebných súastí. Ich struný popis sa zobrazuje vpravo.

## <span id="page-4-0"></span>**7. Vytvorenie novej inštancie**

Po výbere typu inštalácie sa objaví dialógové okno, v ktorom je potrebné nastavi názov, cieový adresár a spôsob vytvorenia inštancie.

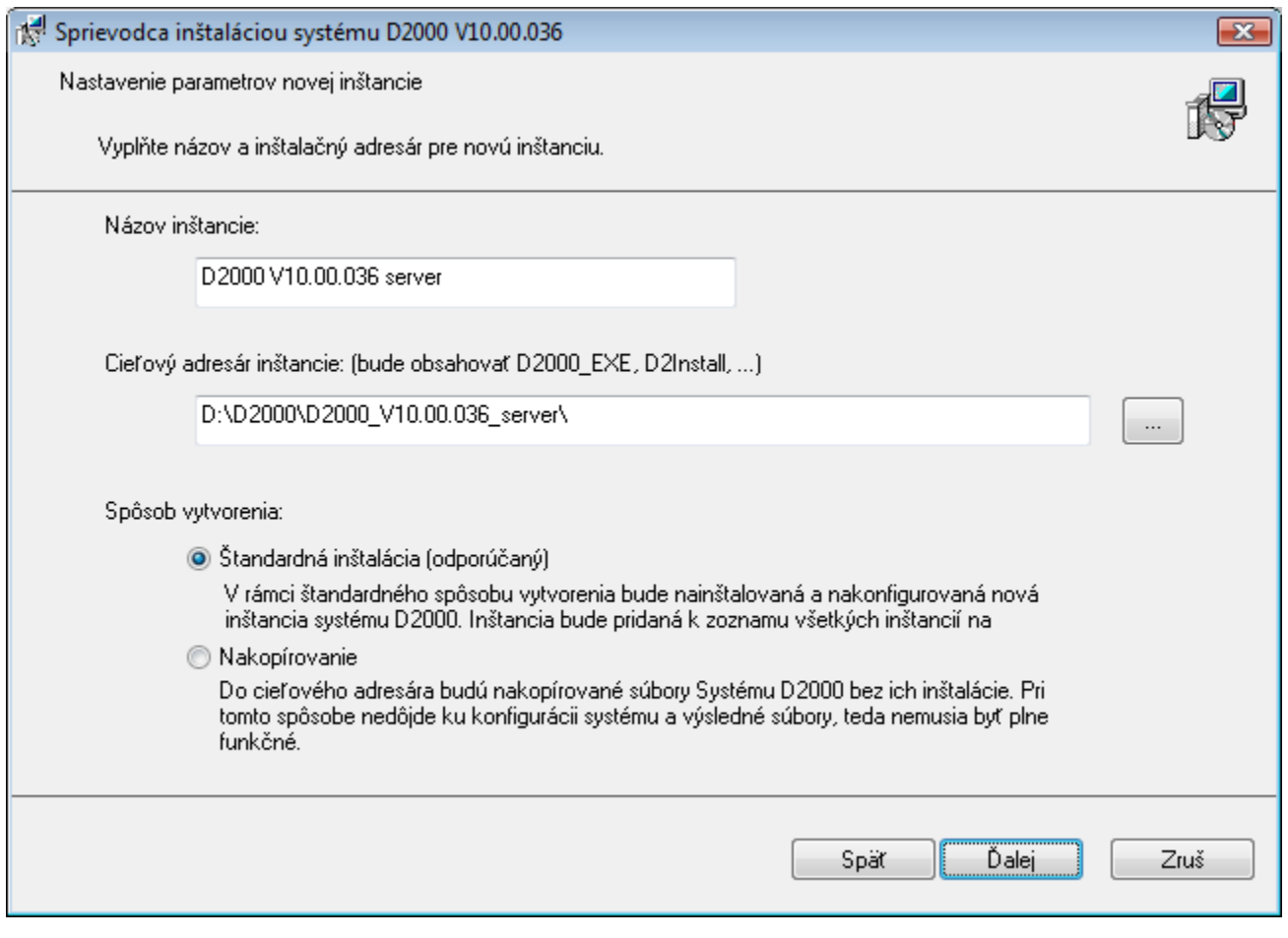

Názov inštancie sa po nainštalovaní inštancie objaví v ponuke Programs and features.

**Cieový adresár** je miesto, kam bude po inštalácii inštancie vytvorená adresárová štruktúra systému D2000, ktorá bude obsahova všetky potrebné súbory a prieinky pre innos systému D2000 (D2000\_EXE, D2Install, ExtInstallers, ...). V prípade, že do zadaného adresára je nainštalovaná iná inštancia, objaví sa upozornenie. Názov a cesta k cieovému adresáru nesmú obsahova medzeru.

**Upozornenie:** Je potrebné si uvedomi, že nainštalovaním dvoch inštancií do jedného adresára môže dôjs k poškodeniu súborov jednej z nich, preto sa takýto postup inštalácie neodporúa!

Dialóg umožuje zvoli si jeden z dvoch **spôsobov vytvorenia** novej inštancie:

- 1. **Štandardná inštalácia** pri tomto spôsobe je spustená štandardná inštalácia, ktorá nainštaluje novú inštanciu systému D2000 na cieový poíta, zaregistruje ju v rámci operaného systému a spustí konfiguraný nástroj [D2install.](https://doc.ipesoft.com/pages/viewpage.action?pageId=84345884)
- 2. **Nakopírovanie** je špeciálny spôsob vytvorenia inštalácie, pri ktorom sa uskutoní iba nakopírovanie binárnych súborov na cieový poíta, ale nevykoná sa registrácia systému v operanom systéme. Taktiež nedôjde k spusteniu konfiguraného nástroja. Tento spôsob vytvorenia sa odporúa iba vo vemi špecifických prípadoch, keže D2000 Systém v tomto stave nie je po nakopírovaní na cieový poíta funkný. Žiadna inštancia takto vytvoreného D2000 Systému sa neobjavuje v [Správcovi inštancií](https://doc.ipesoft.com/pages/viewpage.action?pageId=42704873#Priebehin�tal�cie-spravca_instancii) a jej odstránenie (odinštalovanie) sa vykonáva manuálnym vymazaním nakopírovaných súborov.

#### <span id="page-5-0"></span>**8. Potvrdenie inštalácie**

Posledné dialógové okno poskytuje informácie o akcii, ktorá sa vykoná, verzia výslednej inštancie, jej íslo, názov a cieový adresár, do ktorého sa bude inštalova.

Po výbere niektorej z možností z okna **Správca inštancií**, resp. po nastavení parametrov novej inštancie, sa otvorí potvrdzovací dialóg.

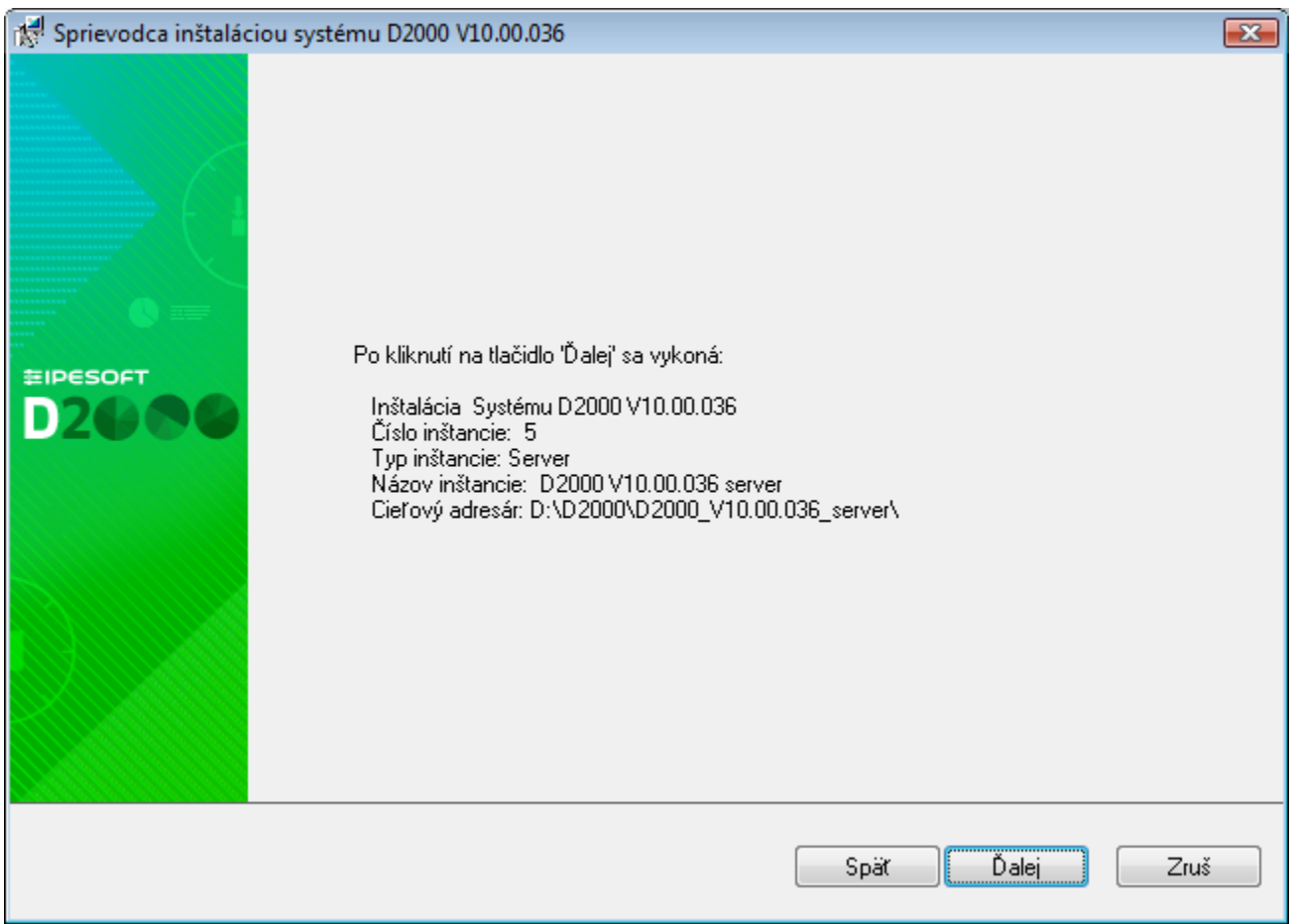

Jeho úlohou je informova užívatea o operácii, ktorú chce vykona. Zobrazuje súhrnné informácie o tom, aká operácia sa ide vykona, akú verziu bude ma výsledná inštancia, jej íslo, názov a cieový adresár, do ktorého bude nainštalovaná. Po potvrdení, je spustený inštalaný súbor *d2msi.msi*, ktorý má za úlohu nainštalova, zmeni, prípadne odstráni zvolenú inštanciu systému D2000.

V prípade zmeny alebo inštalácie systému D2000 sa automaticky spustí [sprievodca konfiguráciou inštalácie systému D2000](https://doc.ipesoft.com/pages/viewpage.action?pageId=84345884).

⊙ **Súvisiace stránky:** [Sprievodca inštaláciou systému D2000](https://doc.ipesoft.com/pages/viewpage.action?pageId=84345591)